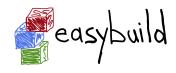

#### Getting Started with EasyBuild

Kenneth Hoste HPC-UGent, Ghent University, Belgium kenneth.hoste@ugent.be

http://users.ugent.be/~kehoste/EasyBuild\_HPCAC\_start\_20160323.pdf

March 23rd 2016 - HPC Advisory Council conference - Lugano

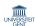

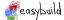

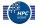

# **Topics**

- installing and configuring EasyBuild
- basic usage of 'eb'
- typical workflow
- creating new or customizing existing easyconfig files
- easyconfigs vs easyblocks
- figuring out what EasyBuild is going to do
- dealing with failures/errors
- contributing back
- advanced features

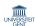

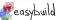

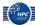

#### Installing EasyBuild

http://easybuild.readthedocs.org/en/latest/Installation.html

Install EasyBuild using the bootstrap script (highly recommended):

- \$ curl -0 https://raw.github.com/hpcugent/easybuild-framework/
  develop/easybuild/scripts/bootstrap\_eb.py
- \$ python bootstrap\_eb.py /tmp/\$USER # replace with your prefix!
- \$ module use /tmp/\$USER/modules/all
- \$ module load EasyBuild

Standard Python install tools (easy\_install, pip, ...) should also work.

Update EasyBuild with ... EasyBuild!

- \$ module load EasyBuild/2.6.0
- \$ eb EasyBuild-2.7.0.eb
- \$ module swap EasyBuild EasyBuild/2.7.0

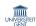

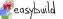

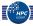

## **Configuring EasyBuild**

http://easybuild.readthedocs.org/en/latest/Configuration.html

By default, EasyBuild will (ab)use \$HOME/.local/easybuild.

You should configure EasyBuild to your preferences, via:

- configuration file(s): key-value lines, text files (e.g., prefix=/tmp)
- environment variables (e.g., \$EASYBUILD\_PREFIX set to /tmp)
- command line parameters (e.g., --prefix=/tmp)

Consistency across these options is guaranteed (see eb --help | tail).

Priority among different options: cmdline, env vars, config file. For example:

- --prefix overrules \$EASYBUILD\_PREFIX
- \$EASYBUILD\_PREFIX overrules prefix in configuration file

Use eb --show-config to get an overview of the current configuration.

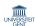

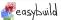

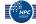

# Basic usage

http://easybuild.readthedocs.org/en/latest/Using\_the\_EasyBuild\_command\_line.html

- specify software name/version and toolchain to 'eb' command
- commonly via name(s) of easyconfig file(s):

or directory name(s) providing set(s) of easyconfig files:

eb \$HOME/myeasyconfigs

or via command line options:

eb --software-name=GCC

• --robot/-r: dependency resolution, --debug/-d: debug logging eb WRF-3.6.1-foss-2015a-dmpar.eb -dr

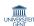

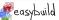

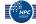

## **Typical workflow**

http://easybuild.readthedocs.org/en/latest/Typical\_workflow\_example\_with\_WRF.html

searching for available easyconfigs (case-insensitive):

- pick an easyconfig file, based on software version, toolchain, etc.
- overview of required/available modules (dry run):

enable debug logging & dependency resolution ('robot' mode):

```
eb WRF-3.6.1-foss-2015a-dmpar.eb -dr
```

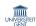

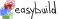

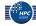

#### **Creating easyconfig files**

http://easybuild.readthedocs.org/en/latest/Writing\_easyconfig\_files.html

- install another software version, use different compiler toolchain, tweak build options, . . . ⇒ new easyconfig file
- for simple changes, use --try-\* command line options
  - different software version: --try-software-version
  - different compiler toolchain: --try-toolchain
  - the --try-\* options integrate with --robot
- or copy existing easyconfig file, adjust as needed
  - 'non-trivial' changes: update dependencies, change build options, . . .
  - for new software packages
- 28 generic easyblocks support over 80% of supported software!

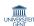

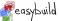

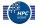

## Easyconfigs vs easyblocks

- thin line between 'fat' easyconfigs and (software-specific) easyblock
- · easyblocks are "do once and forget"
- central solution for build peculiarities
- can significantly simplify easyconfigs
- implemented in Python on top of framework API: very flexible
- reasons to consider an easyblock alongside a simple easyconfig:
  - 'critical' values for easyconfig parameters
  - configure/build/install options that are toolchain-dependent
  - custom (configure) options for included dependencies
  - hackish usage of parameters for existing (generic) easyblocks

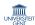

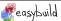

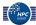

# eb --extended-dry-run (or eb -x)

eb WRF-3.6.1-foss-2015a-dmpar.eb -x

- figure out how EasyBuild is going to perform an installation
- runs in seconds, reports install procedure that would be performed
- not 100% accurate, but close enough to be practical
- opens up the 'black box' that EasyBuild is sometimes perceived to be
- useful for:
  - more quickly debugging easyconfigs/easyblocks
  - understanding the effect of tweaking parameters/options
  - giving (new) users more confidence about using EasyBuild
- implemented by popular request from (new) community members

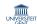

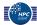

#### **Dealing with errors**

- EasyBuild is not perfect (and it will probably never be)
- most frequent issues:
  - failure to download source tarballs/installation files
    - required files can be provided manually in EasyBuild source path
  - build failures of old software versions on recent systems
    - reconsider upgrading to newer version(s)
    - see if issue can be side-stepped with a minor tweak (Google...)
  - missing dependency specification in EasyBuild
    - report problem (via GitHub issue tracker)
    - maybe try fixing it yourself, & contribute back?
  - (un)known bug in EasyBuild
- consult EasyBuild log file, enable --debug if needed

http://easybuild.readthedocs.org/en/latest/Logfiles.html

getting help: EasyBuild mailing list, IRC, bi-weekly conf calls, . . .

http://easybuild.readthedocs.org/en/latest/#getting-help

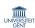

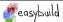

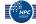

#### **Contributing back**

- contribute back your working easyconfigs/easyblocks!
- also: report bugs, share ideas for enhancements, patches, etc.
- share your expertise with the community, avoid duplicate work
- especially if:
  - software package is not supported yet
  - changes are required for a new version/toolchains
  - it is frequently used software package (compilers, MPI, etc.)
- requires a limited amount of knowledge of Git/GitHub
- contributions are reviewed & thoroughly tested prior to inclusion
- currently experimental: eb --new-pr, eb --update-pr
- see EasyBuild wiki for detailed walkthrough & guidelines:

https://github.com/hpcugent/easybuild/wiki/Contributing-back https://github.com/hpcugent/easybuild/wiki/Policy-for-easyconfig-pull-requests

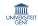

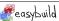

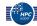

#### **Advanced features**

- upload test reports for GitHub pull requests: eb --from-pr <id> -u
- support for custom module naming schemes
  - make EasyBuild spit out module files following your site policy
  - also supports *hiearchical* module naming schemes
- plug in your own easyblocks, compiler toolchain definitions, etc.
  - --include-easyblocks, --include-toolchains, ...
- stable support for installing software on Cray systems
  - on top of Cray-provided modules (or not)
  - currently supports PrgEnv-gnu, PrgEnv-intel, PrgEnv-cray
  - sensible way to align software stacks across Cray systems/sites
- the EasyBuild community . . .

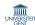

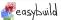

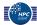